# TCL30<sub>SE</sub>

€

## **QUICK START GUIDE**

⊕

۰

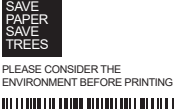

⊕

**English - CJB2J80LCAAA**

**Printed in China** 6165A

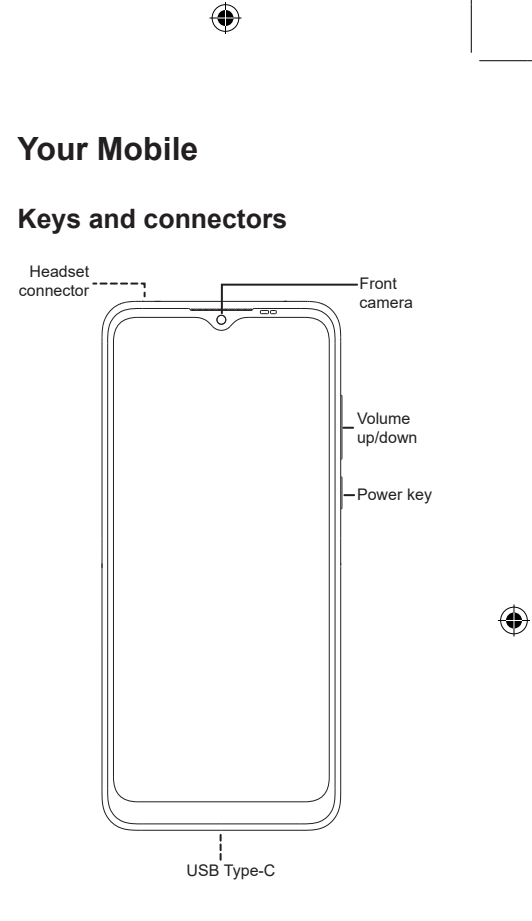

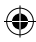

1

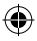

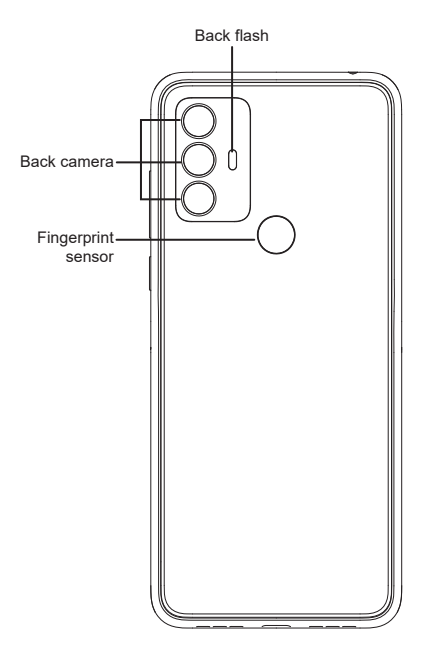

 $\bigoplus$ 

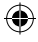

 $\bigoplus$ 

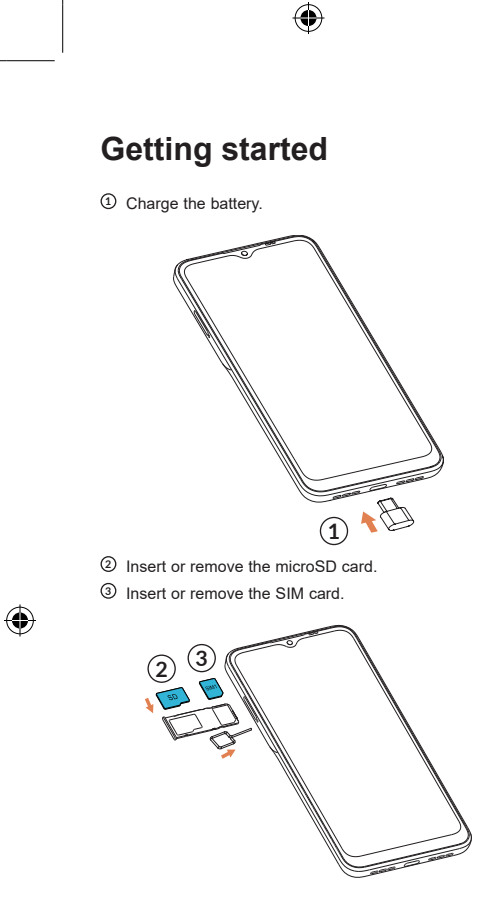

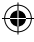

 $\bigoplus$ 

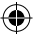

#### **Home screen**

You can bring all of the items (applications, shortcuts, and folders) that you use most frequently to your Home screen for quick access.

Touching the **Home** button always takes you back to the main Home screen.

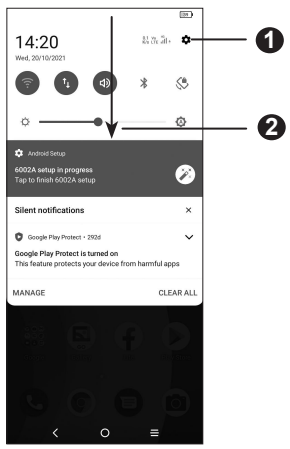

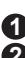

**1** Open **Settings** to view the full list of settings **2** Touch and drag down to open the Notification panel

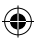

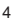

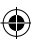

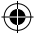

#### **Phone call**

#### **Making a call**

Enter the desired number from the keyboard and touch to make a call.

#### **Answering a call**

When you receive a call:

- Touch **ANSWER**, or swipe up  $\left(\sqrt[n]{\cdot}\right)$  to answer;
- Touch **DECLINE**, or swipe down  $\mathbb{R}$  to reject;
- Touch  $(\blacksquare$  Reply  $)$  to reject the call by sending a preset message.

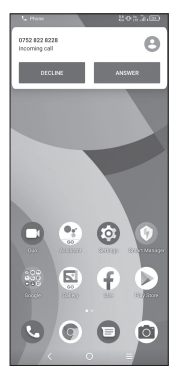

€

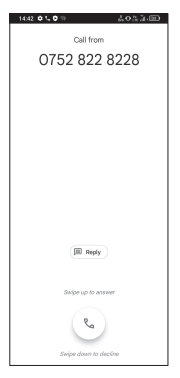

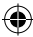

#### **Contacts**

You can view and create contacts on your phone and synchronize these with your Gmail contacts or other applications on the web or on your phone.

⊕

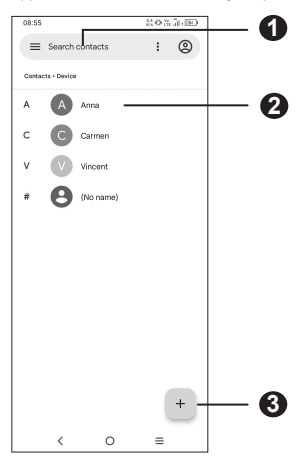

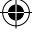

#### **1** Search in **Contacts**

**2** Open the Quick contact panel Touch and hold to share or delete the selected contact ⊕

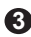

**3** Add new contact

♠

#### **Messaging**

You can create, edit, and receive SMS and MMS.

An SMS will be converted to MMS automatically when media files (image, video, audio, etc.) are attached or subject or email addresses are added.

€

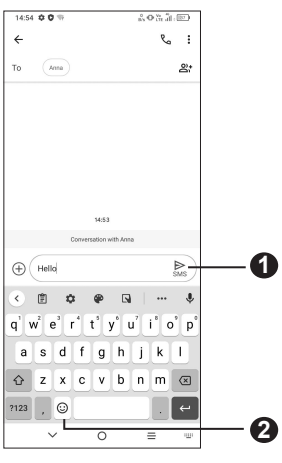

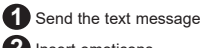

**2** Insert emoticons

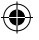

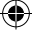

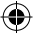

## **Gmail**

The first time you set up your phone, you can select to use an existing Gmail account or to create a new one.

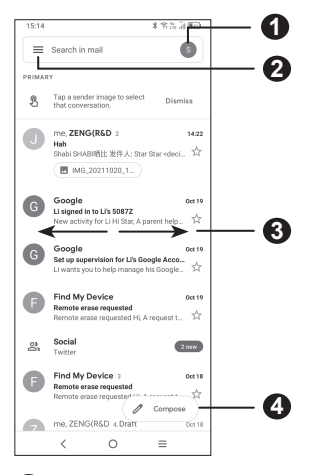

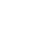

Account information

See options and settings

Swipe right or left to archive the email

Create an email

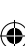

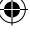

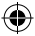

## **Help**

- Check out the TCL website at tclusa.com for tutorials and answers to frequently asked questions, and to download the User Manual.
- To get support for your phone, visit the TCL website: https://www.tcl.com/mx/es.html
- Update your phone's software

Go to **Settings > System > System Update** to check software updates.

• Back up your personal data

Go to **Settings > System > Backup > Backup by Google One** and turn it on.

• Reset your phone

Go to **Settings > System > Reset > Factory data reset > RESET PHONE**.

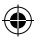

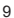

€

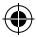

#### **General Information**

- Visit the TCL website at https://www.tcl.com/mx for tutorials and answers to frequently asked questions, and to download the User Manual.
- To get support for your phone, visit the TCL website (https://www.tcl.com/mx/es/service-support-mobile.html), or dial the number listed below:

Argentina: 08001220682 Chile: 800000147 Colombia: 18009520823 Ecuador: 800000635 Mexico: 8008909908 Peru: 080000698 The Dominican Republic: 8887600164 Uruguay: 405296624 Venezuela: 08001005368

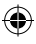

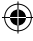

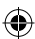